# UNIVERSITÄT BASEL

# Computer Grafik 2019 - Übungsblatt 6

Ausgabe in Woche 12 (09.05.2019).

Vorfuhrung der laufenden Programme im Tutorium Woche 14 (Abgabe 23.05.2019). ¨

Zu erreichende Punktzahl: 27

Zusätzlich enthält dieses Blatt 3 nicht-obligatorische Bonusaufgaben welche maximal 9 Punkte ergeben.

In der Vorlesung wurde ein alternatives Verfahren zur Erzeugung von realistischen Bildern vorgestellt: Raytracing bzw. Raycasting. Worin unterscheidet sich dieses Verfahren vom auf den Blättern 1-5 verfolgten Ansatz?

Ziel dieses Aufgabenblattes ist es einen einfachen Raytracer zu implementieren.

# Aufgabe 1 - Schnitt Strahl - Dreieck / Kugel (5 Punkte  $\star$ )

Implementieren Sie das Intersectable Interface in den Klassen Sphere und Triangle. Vervollständigen Sie dazu jeweils die intersect Methode, sodass diese den Schnittpunkt eines Strahls mit dem jeweiligen Objekt berechnet (siehe Folien). Da ein solcher nicht immer existiert, gibt die Funktion zwecks intuitiver Code-Semantik eine Instanz der Container-Klasse java. Optional<T> zurück.

Ergänzen Sie als nächstes die Methode rayCastScene in der Klasse Scene. Sie soll die Schnittpunkte eines Strahls mit allen Objekten der Szene berechnen und – sofern existent – denjenigen zurückgeben, der am nächsten zum Ursprungspunkt des Strahls liegt.

Hinweis: 1 Beachten Sie den zweiten Parameter der Methoden intersect und ray-CastScene: Er beschreibt eine Mindestdistanz, die Schnittpunkte vom Ursprung des Strahls haben müssen.

Hinweis: 2 Es bietet sich an die Schnittpunktberechnung der Klasse Triangle mithilfe der Methode barycentricCoords zu implementieren.

Benötigte Dateien: utils.Sphere, utils.Triangle, raycasting.Scene

Mögliche Tests: Raycasting 101: Intersections, Depth-Sorted Intersections

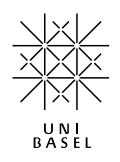

#### Aufgabe 2 - Raycasting (5 Punkte  $\star$ )

Nun werden wir eine Szene mittels einfachen Raycastings entsprechend der Vorlesungsfolien rendern. Hierzu benötigen wir die Klasse RayTracer.

Schicken Sie in der Methode render mit Hilfe von followRay für jedes Pixel einen Strahl von der Kamera (Position  $(0,0,0)^T$ ) durch die virtuelle Position des Pixels auf der Near-Clipping-Plane, welche durch die PinholeProjection gegeben ist. Im Grunde wenden Sie dabei die Transformations- und Projektionspipeline rückwärts an und berechnen auf diese Weise die Rücktransformation der Pixel- zu Welt-Koordinaten.

Untersuchen Sie unter Zuhilfename der Funktion rayCastScene aus Aufgabe 1 ob der Strahl ein Objekt in der Szene trifft. Ist dies der Fall, färben Sie das Pixel in der Farbe des getroffenen Objekts ein – andernfalls färben Sie es grau. Die Farbe eines Szenenobjekts ist durch seine Materialeigenschaften gegeben, auf welche Sie mit SceneObject.getMaterial zugreifen können. Sofern eine gerichtete Lichtquelle durch lightSource definiert ist, färben Sie das Pixel gemäß dem Lambert-Beleuchtungsmodell ein:

$$
~\textbf{Farbe}(\text{Strahl}^{(\text{Pixel})}) = c \cdot (\max\{-\langle n, l \rangle, 0\} + a)
$$

Dabei beschreibt c die Farbe und n die Normale der getroffenen Fläche. Die Lichtrichtung ist durch l gegeben und a beschreibt den ambienten Lichtanteil. Dieser ist im Code durch die Membervariable ambientLight definiert.

Verglichen mit den vorhergehenden Übungen wird Ihnen sicherlich die längere Renderzeit aufgefallen sein, die unser RayTracer zur Bildberechnung benötigt. Überlegen Sie sich, was das Verfahren so rechenintensiv macht und wieso es nicht so einfach ist, den Renderingprozess zu beschleunigen. Konzeptbedingt verzichtet die Klasse RayTracer auf das Rendering eines Korrespondenzbildes und färbt die Pixel des Framebuffers direkt in ihren finalen Farben ein. Überlegen Sie sich, wieso ein Korrespondenzbild nicht sinnvoll mit Raytracing kombinierbar ist und weshalb insbesondere Deferred-Shading in diesem Kontext keine Vorteile mit sich bringt.

Hinweis: 1 Beachten Sie die Orientierung der Kamera bei der Richtungsberechnung der Strahlen. In allen Tests werden die Objekte in die negative Z-Richtung verschoben, sodass die Kamera ebenfalls entlang der negativen Z-Achse ausgerichtet ist.

Benötigte Dateien: raytracing. RayTracer

Mögliche Tests: Ray-Cast Scene (Unlit), Ray-Cast Scene

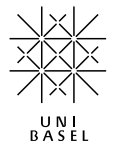

#### Aufgabe 3 - Raytracing (5 Punkte  $\star$ )

Verfolgen Sie nun die Strahlen rekursiv weiter, um auf diese Weise spiegelnde Oberflächen darzustellen. Es werden ideal spiegelnde Oberflächen angenommen. Beziehen Sie Reflexionen in die Simulation ein, indem Sie einen Reflexionsterm zum Beleuchtungsmodell der vorherigen Aufgabe addieren:

$$
\begin{aligned}\n\textbf{Farbe}(\text{Strahl}^{(\text{Pixel})}) &= c \cdot I_l + r \cdot I_r \\
I_l &= \max\{-\langle n, l \rangle, 0\} + a \quad (Lambert-Term) \\
I_r &= \textbf{Farbe}(\text{Strahl}^{(\text{Reflexion})}) \quad (Reflexionterm)\n\end{aligned}
$$

Dabei beschreibt r den Reflexionsgrad der getroffenen Oberfläche und  $I_r$  die Farbe des aus der Reflexionsrichtung (gemäß dem Reflexionsgesetz) eintreffenden Lichts. Der Reflexionsgrad ist im RayTracingMaterial durch ein RGBA-Tupel für alle drei Grundfarben individuell definiert.

Verwenden Sie als initiale Rekursionstiefe rayTraceDepth und wenden Sie den Rekursionsschritt nur an, wenn die Membervariable rayTracingEnabled auf true gesetzt ist. Berechnen Sie die Pixelfarben andernfalls wie in Aufgabe 2.

Benötigte Dateien: raytracing.RayTracer

Mögliche Tests: Ray-Traced Scene

### Aufgabe 4 - Environment Mapping (1 Punkt)

Nun betrachten wir den Fall genauer, in dem ein Strahl kein Szenenobjekt trifft. Bisher haben wir die Pixel solcher Strahlen lediglich grau eingefärbt. Nun wollen wir eine konkrete Hintergrundfarbe aus einer Environment-Map – genauer einer Cube-Map – entnehmen.

Überprüfen Sie zunächst ob die Membervariable environmentMap eine konkrete Instanz enthält und entnehmen Sie ihr in diesem Fall eine Farbe für alle Strahlen, die auf kein Objekt treffen. Sie können die Richtung des Strahls (Ray.direction) direkt an die access-Methode der Environment-Map übergeben. Es wird angenommen, dass dieser Hintergrund unendlich weit entfernt ist, darum kommt es auf den Ursprungspunkt des Strahls nicht an.

Hinweis: 1 Falls Sie auf Probleme, wie OutOfMemoryError-Exceptions oder besonders langsame Programmausfuhrung, stossen, versuchen Sie die Environment-Maps in ¨ einer niedrigeren Auflösung zu laden, indem Sie Ex6TestSuite.USE\_HD\_CUBEMAPS auf false setzen.

Benötigte Dateien: raytracing.RayTracer

Mögliche Tests: Environment Mapping

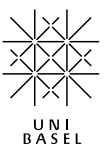

#### Aufgabe 5 - Schatten (4 Punkte)

Momentan werfen die Objekte in unseren Bildern noch keine Schatten. Für den Realismus der gerenderten Bilder sind glaubwürdige Schatten jedoch unerlässlich. Um dem nachzukommen, ändern wir unsere Beleuchtungsgleichung wie folgt ab:

$$
\begin{aligned}\n\textbf{Farbe}(\text{Strahl}^{(\text{pixel})}) &= v \cdot c \cdot I_l + r \cdot I_r \\
I_l &= \max\{-\langle n, l \rangle, 0\} + a \quad \text{(Lambert-Term)} \\
I_r &= \textbf{Farbe}(\text{Strahl}^{(\text{Reflexion})}) \quad \text{(Reflexionsterm)}\n\end{aligned}
$$

Der Vorfaktor v beschreibt, ob der vom Strahl<sup>(Pixel)</sup> getroffene Punkt v eines Objekts von der Lichtquelle aus sichbar ist. Um dies zu ermitteln, schicken Sie einen Strahl<sup>(Schatten)</sup> von p aus in die Richtung l des einfallenden Lichts. Der Punkt p liegt genau dann im Schatten eines Objekts, wenn der Strahl(Schatten) auf ein solches trifft.

Implementieren Sie Ihr neues Beleuchtungsmodell so, dass die Schattenberechnung durch shadowsEnabled ein- und ausgeschaltet werden kann.

Hinweis: 1 Indem Sie die Methode rayCastSceneAny implementieren und für die Schattierung nutzen, können Sie den Renderingprozess ein wenig beschleunigen.

Benötigte Dateien: raytracing.RayTracer, raytracing.Scene

Mögliche Tests: Shadows

### Aufgabe 6 - Weiche Schatten (2 Punkte)

Unsere Lichtquellen werden momentan als unendlich klein angenommen und werfen entsprechend harte Schatten. Um weiche Schatten zu simulieren, können wir mehrere, leicht ausgelenkte Strahlen zu verschieden Punkten in der Umgebung der Lichtquelle schicken und die Resultate mitteln.

Sie können die Methode sampleStandardNormal3D der Klasse RandomHelper verwenden, um die Lichtrichtung zur Schattenberechnung stochastisch auszulenken. Skalieren Sie die Auslenkung mit shadowSoftness, um die Simulation unterschiedlich grosser Lichtquellen zu erlauben. Der Effekt soll mit softShadowsEnabled einund ausschaltbar sein, wobei die Anzahl der verwendeten Strahlen über softShadowSamples variierbar sein soll.

Benötigte Dateien: raytracing.RayTracer

Mögliche Tests: Shadows (Soft)

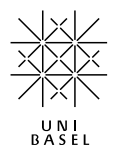

#### Aufgabe 7 - Brechung (5 Punkte)

Raytracing ist eine sehr universelle Rendering-Technik und erlaubt es uns sogar transparente Materialien realistisch darzustellen. Wir erweitern unser Modell erneut:

$$
\begin{aligned}\n\textbf{Farbe}(\text{Strahl}^{(\text{Pixel})}) &= v \cdot c \cdot I_l + r \cdot I_r + t \cdot I_b \\
I_l &= \max\{-\langle n, l \rangle, 0\} + a \quad \text{(Lambert-Term)} \\
I_r &= \textbf{Farbe}(\text{Strahl}^{(\text{Reflexion})}) \quad \text{(Reflexionsterm)} \\
I_b &= \textbf{Farbe}(\text{Strahl}^{(\text{Brechungsrichtung})}) \quad \text{(Refraktionsterm)}\n\end{aligned}
$$

Die Brechungsrichtung bestimmen wir auf Grundlage des Brechungsgesetzes:

$$
\sin(\theta_1) \cdot n_1 = \sin(\theta_2) \cdot n_2
$$

 $\theta_i$  ist dabei der Winkel zur Normalen auf der Seite i, und  $n_i$  ist der Brechungsindex des Materials auf dieser Seite.

Erweitern Sie ihren Raytracer ein weiteres Mal, um auch die gebrochenen Strahlen zu verfolgen, die auf eine transparente Fläche treffen. Letzteres können Sie mittels RayTracingMaterial.isTransparent überprüfen. Die optische Dichte des transparenten Materials erhalten wir durch RayTracingMaterial.getDensity. Analog zum Reflexionsgrad ist auch die transparenz für alle drei Grundfarben individuell definiert und über RayTracingMaterial.getTransparency abfragbar.

Es ist wichtig, dass Sie unterscheiden, ob ein Strahl in ein Objekt eindringt oder es verlässt. Vergleichen Sie dazu die Richtung des Strahls mit der Normalen der getroffenen Oberfläche. In unseren Tests werden die Normalen immer vom Objekt nach aussen zeigen. Darüberhinaus werden sich transparente Objekte in unseren Tests nie überlappen. Insofern ist einer der beiden Brechungsindizes  $n_i$  stets 1.0 und entspricht somit in etwa dem Brechungsindex von Luft.

Hinweis: 1 Beachten Sie, dass unter gewissen Bedingungen eine Totalreflexion der Strahlen auftreten kann.

Hinweis: 2 Für unsere Gold-Standard-Renderings wurden Reflexionen für alle Strahlen unterbunden, wenn sie ein optisch dichtes Objekt mit Brechungsindex grösser 1 verlassen. Hiervon ausdrücklich ausgenommen sind Effekte der Totalreflexion.

Benötigte Dateien: raytracing.RayTracer

Mögliche Tests: Refraction

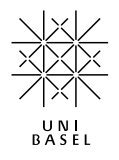

## Aufgabe 8 - Diffuse Reflexionen (Bonusaufgabe 3 Punkte)

Unsere als ideal modellierten Reflexionen lassen die Oberflächen unserer Objekte noch sehr glatt wirken. Als nächstes wollen wir unseren Raytracer so erweitern, dass wir auch raue Oberflächen und diffusere Reflexionen darstellen können.

Dazu berechnen wir den Reflexionsterm nun auf Grundlage von mehreren leicht ausgelenkten Reflexionsstrahlen, anstatt nur eines einzigen. Variieren Sie zur Berechnung jedes Reflexionsstrahls die Richtung der Oberflächennormale. Dadurch simulieren Sie ein Material mit mikroskopisch kleinen Oberflächenunebenheiten. Sie können die Methode RandomHelper.samplePointOnUnitSphere verwenden, um die Richtung der Normalen stochastisch auszulenken. Skalieren Sie die Auslenkungen mit dem Produkt aus roughReflectionRoughness, sowie der Materialeigenschaft RayTracingMaterial.getRoughness und einer standardnormalverteilten Zufallsvariable RandomHelper.sampleStandardNormal1D. Die Anzahl der Reflexionsstrahlen können Sie der Membervariablen roughReflectionSamples entnehmen. Mitteln Sie zuletzt die Farben aller Reflexionsstrahlen um die Farbe der diffusen Reflexion zu ermitteln. Implementieren Sie den Effekt so, dass er über roughReflectionsEnabled ein- und ausgeschaltet werden kann.

Benötigte Dateien: raytracing.RayTracer

Mögliche Tests: Rough Reflections

#### Aufgabe 9 - Tiefenschärfe (Bonusaufgabe 3 Punkte)

Falls Sie Gefallen an Raytracing gefunden haben, können Sie auch sehr einfach einen Tiefenschärfe-Effekt implementieren. Dazu schicken Sie für jeden Pixel mehrere, leicht ausgelenkte Strahlen in die Szene und berechnen den Durchschnitt der resultierenden Farben.

Die Strahlen werden dabei in ihrem Ursprungspunkt so ausgelenkt, dass sich alle Strahlen eines Pixels, in einem bestimmten Abstand – der sogenannten Brennweite – treffen. Punkte, die sich in genau diesem Abstand befinden, werden scharf abgebildet, während die Szene sowohl davor, als auch dahinter zunehmend verwaschen wirkt.

Die Brennweite ist gegeben durch depthOfFieldFocalLength, die Anzahl der Strahlen pro Pixel wird durch depthOfFieldSamples definiert. Nutzen Sie für die Auslenkung der Strahlen die Methode sampleStandardNormal3D der Klasse RandomHelper und skalieren Sie diese mit dem Wert der Membervariablen depthOfField. Implementieren Sie den Effekt so, dass er über depthOfFieldEnabled ein- und ausgeschaltet werden kann.

Benötigte Dateien: raytracing.RayTracer

Mögliche Tests: Depth of Field

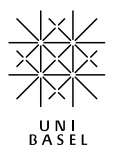

## Aufgabe 10 - Antialiasing (Bonusaufgabe 3 Punkte)

Zu guter Letzt wollen wir noch etwas gegen den Treppeneffekt tun, der sich an den Kanten unserer gerenderten Objeke bemerkbar macht.

Wir erreichen dies mit der Supersampling-Technik, die bereits am Anfang der Vorlesung vorgestellt wurde. Das heißt, dass wir fur jeden Pixel mehrere Strahlen in die ¨ Szene schicken und deren Resultate mitteln. Um den notwendigen Rechenaufwand in Grenzen zu halten wenden wir diese Technik jedoch nur auf diejenigen Bildpixel an, die zu einer Kante im Bild gehören.

Berechnen Sie zu diesem Zweck zun¨achst wie gehabt ein Bild mit Ihrem Raytracer und ermitteln Sie in einem zweiten Schritt alle Bildpixel, die Teil einer Kante sind. Vergleichen Sie dazu die Farben benachbarter Pixel komponentenweise. Nehmen Sie an, dass zwei benachbarte Pixel genau dann zu einer Kante gehören, wenn die Summe der absoluten Farbkomponenten ihrer Differenzen ein Schwellenwert überschreitet, der durch die Membervariable adaptiveSupersamplingThreshold festgelegt wird.

Wenden Sie nun für jedes Pixel einer Kante die Supersampling-Technik an, indem Sie es in  $n \times n$  Subpixel unterteilen und den Raytracing-Algorithmus für jedes Subpixel erneut ausführen. Mitteln Sie die so berechneten Farben und färben Sie das ursprüngliche Pixel in deren Durchschnitt ein.

Der Wert für  $n$  ist im Code durch das Memberfeld adaptiveSupersamplingSamples gegeben.

Benötigte Dateien: raytracing.RayTracer

Mögliche Tests: Adaptive Supersampling

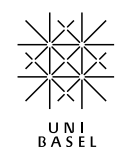